# Altid klar til at hjælpe

www.philips.com/welcome Registrer dit produkt, og få support på

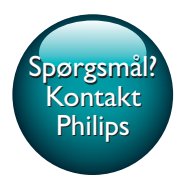

GoGEAR

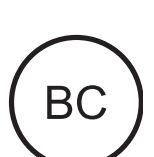

SA5AZU

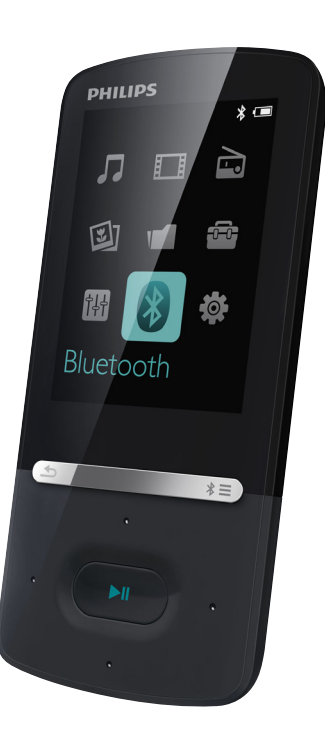

# Brugervejledning

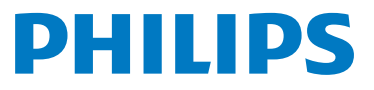

# Indholdsfortegnelse

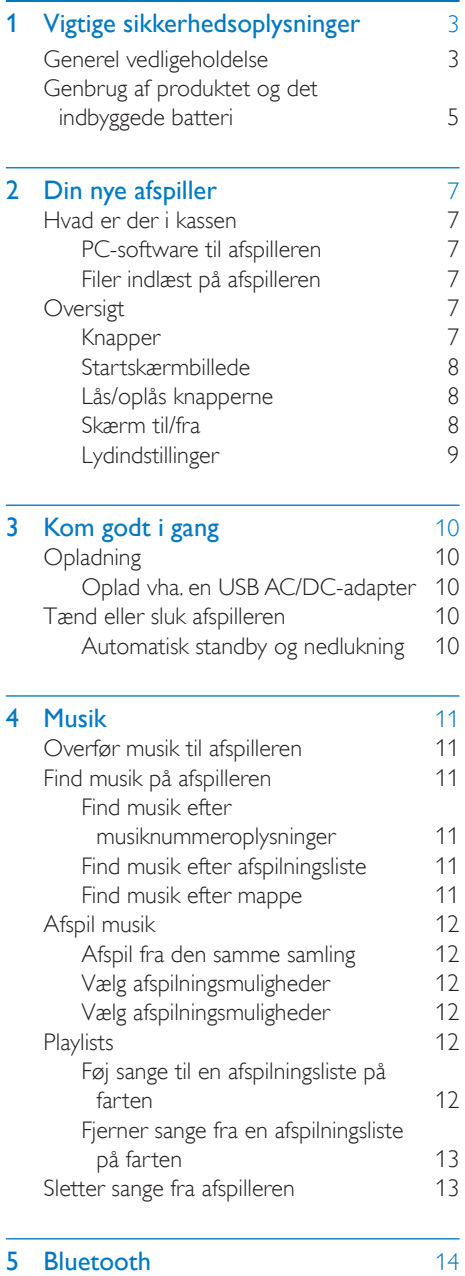

[Lyt til musik via Bluetooth](#page-15-1) 14 6 [videoer](#page-16-0) 15<br>Overfør videoer til afspilleren 15 [Overfør videoer til afspilleren](#page-16-1) 15<br>Installer Philins Media Converter 15 [Installer Philips Media Converter](#page-16-2) [Brug Philips Media Converter](#page-16-3) 15 [Find videoer på afspilleren](#page-16-4) 15 [Afspil videoer](#page-17-0) 16 [Slet videoer fra afspilleren](#page-17-1) 16 **7 [Billeder](#page-18-0)** 17<br>Tilføi billeder til afspilleren 17 [Tilføj billeder til afspilleren](#page-18-1) 17<br>Find billeder på afspilleren 17 [Find billeder på afspilleren](#page-18-2) [Se billeder](#page-18-3) 17<br>Start et diasshow 17 [Start et diasshow](#page-18-4) [Vælg afspilningsmuligheder](#page-18-5) 17 [Slet billeder fra afspilleren](#page-18-6) 17 8 [FM-radio](#page-19-0) 18 [Stil ind på radiostationer](#page-19-1) 18 [Gem forudindstillede stationer](#page-19-2) 18 [Lyt til FM-radio](#page-20-0) 9 [Tekstlæser](#page-21-0) 20 [Føj tekstfiler til afspilleren](#page-21-1) 20 [Find tekstfiler på afspilleren](#page-21-2) [Læs tekstfiler](#page-21-3) 20 10 [Optagelser](#page-22-0) 21 [Opret optagelser](#page-22-1) 21 [Optag lyd/stemmer](#page-22-2) 21 [Lyt til optagelser](#page-22-3)<br>Slet optagelser fra afspilningslisten 21 [Slet optagelser fra afspilningslisten](#page-22-4) 11 [Audiobooks](#page-23-0) 22 [Synkroniser lydbøger med afspilleren](#page-23-1) 22 [Installer AudibleManager på PC'en](#page-23-2) 22 [Download lydbøger på PC'en](#page-23-3) 22 [Synkroniser med afspilleren](#page-23-4) 22

[Find lydbøger på afspilleren](#page-24-0) 23 [Afspil lydbøger](#page-24-1) 23 [Brug bogmærker](#page-24-2) 23 [Slet lydbøger fra afspilleren](#page-24-3) 23

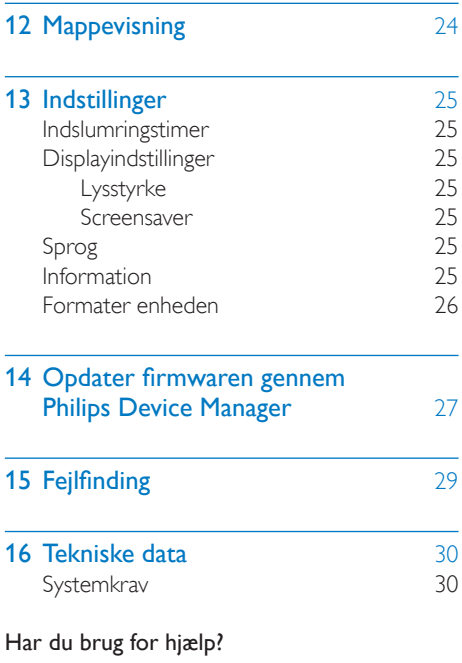

#### Besøg

### www.philips.com/welcome

hvor du finder et komplet udvalg af støttemateriale som f.eks. brugervejledningen, de seneste softwareopdateringer og svar på ofte stillede spørgsmål.

# <span id="page-4-0"></span>Vigtige sikkerhedsoplysninger

### <span id="page-4-1"></span>Generel vedligeholdelse

Oversættelsen af dette dokument er kun til reference.

I tilfælde af manglende overensstemmelse mellem den engelske version og den oversatte version, er den engelske version gældende.

### Advarsel

- Sådan undgås beskadigelse eller funktionsfejl:
- Brug kun strømforsyninger, der er anført i brugervejledningen.
- Udsæt ikke produktet for ekstrem varme fra varmeapparater eller direkte sollys.
- Tab ikke produktet, og sørg for, at der ikke falder ting ned på afspilleren.
- Undgå at nedsænke produktet i vand. Udsæt ikke hovedtelefonstikket eller batterirummet for vand, da det kan medføre stor skade.
- Tændte mobiltelefoner i nærheden kan forårsage interferens.
- Sikkerhedskopier dine filer. Sørg altid for at gemme de originale filer, du har downloadet til enheden. Philips hæfter ikke for nogen form for datatab i tilfælde af, at produktet beskadiges eller bliver ulæseligt.
- Administrer (overfør, slet osv.) kun dine musikfiler med den medfølgende software for at undgå problemer.
- Anvend ikke rengøringsmidler, der indeholder alkohol, ammoniak, benzen eller slibemidler, da disse stoffer kan beskadige produktet.
- Batterier (installeret batteripakke eller batterier) må ikke udsættes for ekstrem varme fra f.eks. sol, ild eller lignende.
- Der kan opstå eksplosionsfare, hvis batteriet sættes forkert i. Udskift kun med samme eller tilsvarende type.

### Om drifts- og opbevaringstemperaturer

• Brug kun enheden på steder, hvor temperaturen konstant ligger mellem 0 og  $40^{\circ}$ C

- Opbevar kun enheden på steder, hvor temperaturen konstant ligger mellem -20 og 45 ºC
- Batteriets levetid kan forkortes under forhold med lave temperaturer.

#### Reservedele/tilbehør:

Besøg www.philips.com/support for at bestille reservedele/tilbehør.

#### Høresikkerhed

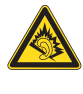

### Lyt ved moderat lydstyrke:

Brug af hovedtelefoner ved høj lydstyrke kan give høreskader. Dette produkt kan frembringe lyd med så høje decibelværdier, at det kan forårsage høreskader for en normalt hørende person, også selv om det kun foregår i mindre end et minut. De høje decibelværdier har til formål at imødekomme de personer, der allerede lider af nedsat hørelse.

Lyd kan snyde. Efter et stykke tid vil dine ører vænne sig til høj lyd og tilpasse sig en mere kraftig lydstyrke. Så det, der efter længere tids lytning forekommer normalt, kan faktisk være meget højt og skadeligt for hørelsen. For at sikre dig imod dette skal du indstille lydstyrken på et sikkert niveau, før din hørelse vænner sig til niveauet, og undlade at skrue op.

Sådan indstilles lydstyrken til et fornuftigt niveau: Indstil lydstyrken til et lavt niveau.

Øg langsomt lydstyrken, indtil du kan høre lyden klart og behageligt uden forvrængning. Undlad at lytte i for lange perioder ad gangen:

For lang tids udsættelse for lydpåvirkning, selv ved et fornuftigt niveau, kan også forårsage hørenedsættelse.

Sørg for, at du anvender apparatet med måde, og hold passende pauser.

Overhold følgende retningslinjer, når du anvender dine hovedtelefoner.

Lyt ved en fornuftig lydstyrke i kortere tidsrum.

Vær omhyggelig med ikke at justere på lydstyrken undervejs, efterhånden som din hørelse tilpasser sig lydniveauet. Undlad at skrue så højt op for lyden, at du ikke kan høre, hvad der foregår omkring dig. Du bør være ekstra forsigtig eller slukke midlertidigt i potentielt farlige situationer. Brug ikke hovedtelefoner under kørsel af et motoriseret køretøj, på cykel, på skateboard etc. Det kan skabe en farlig trafiksituation, og mange steder er det ulovligt.

### Oplysninger om ophavsret

Alle andre mærker og produktnavne er varemærker tilhørende deres respektive virksomheder eller organisationer. Uautoriseret reproduktion og distribution af internet/CD-indspilninger er en overtrædelse af lovgivningen om ophavsret og internationale aftaler.

Fremstilling af uautoriserede kopier med ophavsretligt beskyttet materiale, inkl. computerprogrammer, filer, udsendelser og lydoptagelser, kan være en krænkelse af ophavsretten og kan udgøre en lovovertrædelse. Dette udstyr bør ikke bruges til sådanne formål. Windows Media og Windows-logoet er registrerede varemærker tilhørende Microsoft Corporation i USA og/eller andre lande.

### Vær ansvarlig! Respekter ophavsrettigheder.

# **CONTROL** Be responsible **Respect copyrights**

Philips respekterer andres ophavsrettigheder, og vi anmoder vores brugere om at gøre det samme.

Multimedieindhold på internettet kan være lavet og/eller distribueret uden den oprindelige ejer af ophavsrettens tilladelse.

Kopiering eller distribution af uautoriseret indhold kan være i strid med love om ophavsret i adskillige lande, herunder dit eget.

Overholdelse af ophavsretslovgivning er og bliver dit ansvar.

Optagelse og overførsel til din afspiller af streamet video downloadet til din computer er kun tilladt med public domain-indhold eller indhold, der er korrekt licenseret. Du må kun bruge sådant indhold til privat, ikke-kommerciel brug, og du skal respektere eventuelle medfølgende instruktioner om ophavsret fra ejeren af ophavsrettighederne. Sådanne instruktioner kan oplyse, at der ikke må tages flere kopier. Streamet video kan indeholde kopibeskyttelsesteknologi, der forhindrer yderligere kopiering. I sådanne situationer virker optagefunktionen ikke, og en meddelelse vil gøre dig opmærksom på dette.

#### Dataregistrering

Philips er stærkt engageret i at forbedre kvaliteten af dit produkt og sikre en endnu bedre Philips-brugeroplevelse. Med henblik på kortlægning af brugsprofilen på denne enhed registrerer enheden oplysninger/data i enhedens permanente hukommelse. Disse data benyttes til at identificere og påvise eventuelle fejl eller problemer, du som bruger kan komme ud for under brugen af enheden. De lagrede data vil f.eks. være varigheden af afspilningen i musiktilstand, varigheden af afspilningen i tunertilstand, hvor ofte batteriniveauet har været lavt osv. De lagrede data afslører ingenting om indhold, de på enheden benyttede medier eller kilden til downloadede filer. Dataene, der lagres i enheden, udlæses og benyttes KUN, hvis brugeren returnerer enheden til servicecentret og KUN med henblik på at forenkle fejlsøgning og forebygge fejl. De registrerede data gøres tilgængelige for brugeren på dennes umiddelbare anmodning.

### Monkey's Audio decoder

 $(1)$  The Monkey's Audio SDK and source code can be freely used to add APE format playback, encoding, or tagging support to any product, free or commercial. Use of the code for proprietary efforts that don't support the official APE format require written consent of the author.

- $(2)$  Monkey's Audio source can be included in GPL and open-source software, although Monkey's Audio itself will not be subjected to external licensing requirements or other viral source restrictions.
- $(3)$  Code changes and improvements must be contributed back to the Monkey's Audio project free from restrictions or royalties, unless exempted by express written consent of the author.
- $\overline{4}$  Any source code, ideas, or libraries used must be plainly acknowledged in the software using the code.
- $(5)$  Although the software has been tested thoroughly, the author is in no way responsible for damages due to bugs or misuse.

If you do not completely agree with all of the previous stipulations, you must cease using this source code and remove it from your storage device.

### FLAC decoder

Copyright (C) 2000,2001,2002,2003,2004,2005, 2006,2007,2008,2009 Josh Coalson

Redistribution and use in source and binary forms, with or without modification, are permitted provided that the following conditions are met:

- Redistributions of source code must retain the above copyright notice, this list of conditions and the following disclaimer.
- Redistributions in binary form must reproduce the above copyright notice, this list of conditions and the following disclaimer in the documentation and/ or other materials provided with the distribution.
- Neither the name of the Xiph. org Foundation nor the names of its

contributors may be used to endorse or promote products derived from this software without specific prior written permission.

THIS SOFTWARE IS PROVIDED BY THE COPYRIGHT HOLDERS AND CONTRIBUTORS "AS IS" AND ANY EXPRESS OR IMPLIED WARRANTIES, INCLUDING, BUT NOT LIMITED TO, THE IMPLIED WARRANTIES OF MERCHANTABILITY AND FITNESS FOR A PARTICULAR PURPOSE ARE DISCLAIMED. IN NO EVENT SHALL THE FOUNDATION OR CONTRIBUTORS BE LIABLE FOR ANY DIRECT, INDIRECT, INCIDENTAL, SPECIAL, EXEMPLARY, OR CONSEQUENTIAL DAMAGES (INCLUDING, BUT NOT LIMITED TO, PROCUREMENT OF SUBSTITUTE GOODS OR SERVICES; LOSS OF USE, DATA, OR PROFITS; OR BUSINESS INTERRUPTION) HOWEVER CAUSED AND ON ANY THEORY OF LIABILITY, WHETHER IN CONTRACT, STRICT LIABILITY. OR TORT (INCLUDING NEGLIGENCE OR OTHERWISE) ARISING IN ANY WAY OUT OF THE USE OF THIS SOFTWARE, EVEN IF ADVISED OF THE POSSIBILITY OF SUCH **DAMAGE** 

### <span id="page-6-0"></span>Genbrug af produktet og det indbyggede batteri

Dit produkt er udviklet og fremstillet med materialer og komponenter af høj kvalitet, som kan genbruges.

Bortskaf aldrig produktet sammen med andet husholdningsaffald. Sørg for at kende de lokale regler om separat indsamling af elektriske og elektroniske produkter og batterier.

Korrekt bortskaffelse af disse produkter er med til at forhindre negativ påvirkning af miljøet og menneskers helbred.

Besøg www.recycle.philips.com for at få flere oplysninger om genbrugsstationer i dit område.

### Advarsel

• Fjernelse af det indbyggede batteri gør garantien ugyldig og kan ødelægge produktet.

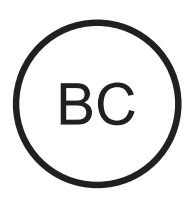

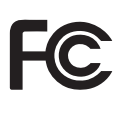

AZUR<sub>E</sub> Philips Bemærkning for brugere i USA

Dette udstyr er blevet testet og fundet i overensstemmelse med begrænsningerne for en Klasse B digital enhed i henhold til kapitel 15 i FCC-reglerne. Disse grænser er fastlagt for at sikre rimelig beskyttelse imod skadelig interferens i private installationer. Dette udstyr genererer, bruger og kan udstråle radiofrekvensenergi. Hvis produktet ikke installeres og bruges i overensstemmelse med brugervejledningen, kan det forårsage skadelig interferens i forbindelse med radiokommunikation.

Der stilles imidlertid ingen garanti for, at der ikke vil forekomme interferens i en bestemt installation. Hvis dette udstyr viser sig at forårsage skadelig interferens i radio- eller TV-modtagelse, hvilket kan konstateres ved at slukke og tænde udstyret, opfordres brugeren til at forsøge at afhjælpe interferensen vha. en eller flere af nedenstående forholdsregler:

- Drej eller flyt modtagerantennen.
- Flyt udstyret længere væk fra modtageren.
- Slut udstyret til en stikkontakt, der ikke tilhører samme gruppe som modtagerens stikkontakt.

• Kontakt forhandleren eller en erfaren radio-/TV-tekniker for yderligere hjælp. Enheden overholder FCC-reglerne, del-15.

Brugen er underlagt følgende to betingelser:

- Denne enhed må ikke forårsage skadelig interferens, og
- Denne enhed skal kunne tåle enhver modtaget interferens, herunder også interferens, der kan forårsage uønsket drift.

### Bemærkning til brugere i Canada

Dette Klasse B digitale udstyr er i overensstemmelse med den canadiske ICES-003.

Denne enhed overholder Industry Canada "licence-exempt" RSS-standard(er): Brugen er underlagt følgende to betingelser:(1) denne enhed må ikke forårsage interferens, og (2) denne enhed skal kunne tåle enhver interferens, herunder også interferens, der kan forårsage uønsket drift.

### Ændringer

Enhver ændring, som ikke er godkendt af den part, der har ansvaret for, at enheden overholder de relevante standarder, kan annullere brugerens ret til at betjene udstyret.

# **83 Bluetooth**

 Bluetooth®-mærket og -logoet er registrerede varemærker tilhørende Bluetooth SIG, Inc., og Philips' brug af sådanne mærker sker under licens.

# <span id="page-8-0"></span>2 Din nye afspiller

# <span id="page-8-1"></span>Hvad er der i kassen

Kontroller, at du har modtaget følgende: Afspiller

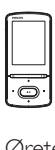

Øretelefoner

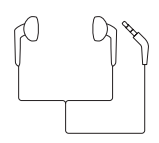

USB-kabel

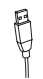

Lynvejledning

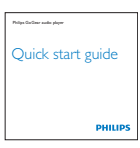

Sikkerheds- og garantiark

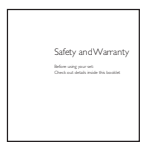

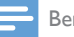

### Bemærk

• Billederne er kun til reference. Philips forbeholder sig retten til at ændre farve/design uden varsel.

### <span id="page-8-2"></span>PC-software til afspilleren

AZURE kan fungere sammen med følgende PC-software:

- Philips Device Manager (hjælper dig med at hente firmwareopdateringer og gendanne afspilleren)
- Philips Media Converter (hjælper dig med at konvertere videoer til den filtype, der understøttes på afspilleren, og overføre de konverterede filer til afspilleren)

### <span id="page-8-3"></span>Filer indlæst på afspilleren

Følgende filer er indlæst på AZURE:

- **Brugervejledning**
- Ofte stillede spørgsmål (FAQ)

# <span id="page-8-4"></span>**Oversigt**

<span id="page-8-5"></span>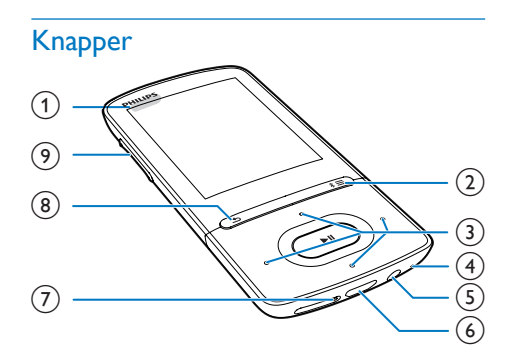

### $\bigcap$   $\bigcirc$  / a

- Tryk og hold nede: Tænd/sluk for afspilleren
- Tryk: Lås/lås op for alle knapper
- $(2)$  \*  $\ell \equiv$ 
	- Tryk og hold nede: Tænd/sluk Bluetooth
	- Tryk: Vis menuen med indstillinger
- $\odot$   $\cdots$  /  $\cdots$  /  $\cdots$ 
	- Navigationsknapper
	- Ы

• Tryk: Vælg valgmuligheder, eller start/ sæt på pause/genoptag afspilning

 $\bullet$   $\bullet$  /  $\bullet$   $\bullet$ 

### • på afspilningsskærmen:

Tryk: Spring til den næste/forrige fil Tryk og hold nede: Spol hurtigt frem eller tilbage i den aktuelle fil

d MIC

- Mikrofon
- $(5)$  ନ
	- 3,5 mm hovedtelefonstik
- $(6)$  $\leftarrow$ 
	- USB-stik til opladning og dataoverførsel
- $(7)$  RESET
	- Tryk på hullet med spidsen af en kuglepen, når skærmen ikke reagerer på tryk på tasterne
- $(8)$ 
	- Tryk: Et niveau tilbage

### (9) Lydstyrkeknapper

- Tryk: Øg/sænk lydstyrken
- Tryk og hold nede: Øg/sænk lydstyrken hurtigt

### <span id="page-9-0"></span>Startskærmbillede

### **几[Musik]**

- afspil lydfiler
- **□** [Video]
	- se video
- ca [FM-radio]
	- stil ind på FM-radioen
- **@ [Billeder]** 
	- se billeder
- **[Folder view]** 
	- se filer i mapper
- **<sup>®</sup>** Ekstrafunktioner
	- læs .txt-filer;
	- opret eller lyt til optagelser;
	- læs lydbøger
- 圖 [Lyd]
	- Vælg indstillinger for lydeffekter
- **0** [Bluetooth]

• Tilslutning til Bluetooth-hovedtelefoner eller -højttalere

### **\*** [Indstill.]

• tilpas indstillingerne på AZURE

### **Navigering fra startskærmbilledet**

- Fra startskærmen kan du få adgang til funktionsmenuer ved at trykke på navigationsknapperne  $\cdot$  /  $\cdot\cdot$  /  $\cdot\cdot$  /  $\cdot\cdot$  og ЫI .
- Gå tilbage til foregående skærmbilleder ved at trykke på **b** gentagne gange.

### **Skift mellem startskærmbilledet og afspilningsskærmbilledet**

### På startskærmen:

Under afspilning af musik eller radio:

• Tryk på  $\equiv$ , og vælg  $[Nu]$  afspilles] eller [Sidst afspill.].

### På afspilningsskærmbilledet:

 $\cdot$  Tryk gentagne gange på  $\blacktriangle$ .

### **Vælg et tema**

### Sådan vælger du et tema til displayet

• Tryk på  $\equiv$ , og vælg **[Tema]** på startskærmbilledet.

### <span id="page-9-1"></span>Lås/oplås knapperne

Når afspilleren er tændt, kan du bruge låsen til at forhindre utilsigtet aktivering af funktioner.

- Hold  $\bigcirc$  /  $\bigcirc$  nede for at låse eller låse op for tasterne.
	- » Alle knapper med undtagelse af lydstyrketasterne er låst, og der vises et låseikon.

### <span id="page-9-2"></span>Skærm til/fra

Skærmen sparer strøm ved automatisk at slukke efter et foruddefineret tidsrum, hvis

- der ikke er foretaget en ny handling på AZURE; og
- der er valgt en værdi i  $\clubsuit$  > [Displayindst.] > [Skærmdæmpning].

### Gå ud af strømsparetilstanden:

• Tryk på en vilkårlig tast.

### <span id="page-10-0"></span>Lydindstillinger

Fra startskærmen skal du gå til **a [Lyd]** for at vælge lydindstillinger:

• Alternativt skal du trykke på  $\equiv$  > [Lydindstillinger] på musikafspilleren.

### MySound eller [Equalizer]

• Definerer de ønskede lydindstillinger. I MySoundskal du trykke på <sup>8</sup> / <sup>8</sup> /  $\bullet$  /  $\bullet$  og  $\blacktriangleright$  II for at vælge indstilling.

### [FullSound]

• Gendanner lydmæssige detaljer, som går tabt ved komprimering af musikken (f.eks. MP3, WMA).

# <span id="page-11-0"></span>3 Kom godt i gang

# TPUT:  $5.0V = 0.5A$

# <span id="page-11-1"></span>**Opladning**

AZURE har et indbygget batteri, der kan oplades via USB-stikket i en computer. Tilslut AZURE til en PC vha. USB-kablet.

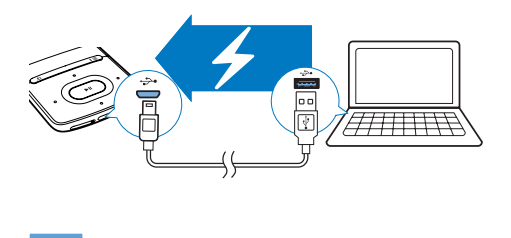

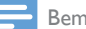

#### Bemærk

- Når du slutter AZURE til en computer, bliver du hurtigt bedt om at vælge: [Oplad og overfør] eller [Oplad og afspil]. Hvis der ikke foretages et valg, gælder [Oplad og overfør].
- Du kan afspille fra AZURE, mens du oplader, ved at vælge [Oplad og afspil].

#### Indikator for batteriniveau

- Når batteriet er ved at løbe tør for strøm, gentages visningen af skærmbilledet for lavt batteriniveau.
- Når opladningen er gennemført, vises (2).

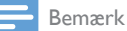

• Genopladelige batterier har et begrænset antal opladningscyklusser. Batterilevetid og antal opladningscyklusser varierer i forhold til brug og indstillinger.

### <span id="page-11-2"></span>Oplad vha. en USB AC/DC-adapter

For at oplade AZURE via en USB AC/DCadapter (medfølger ikke) skal du sørge for, at udgangseffekten er 5,0 V og 0,5 A.

# <span id="page-11-3"></span>Tænd eller sluk afspilleren

Tryk på  $\bigcirc$  /  $\bigcirc$ , og hold den nede, indtil afspilleren tænder eller slukker.

### <span id="page-11-4"></span>Automatisk standby og nedlukning

Afspilleren har en automatisk standby- og nedlukningsfunktion, der kan spare batteristrøm. Efter 5 minutter i inaktiv tilstand (ingen afspilning og ingen knaptryk) slukkes afspilleren.

# <span id="page-12-0"></span>4 Musik

### <span id="page-12-1"></span>Overfør musik til afspilleren

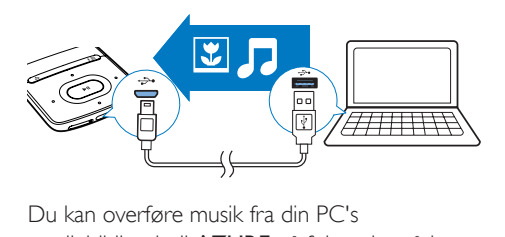

Du kan overføre musik fra din PC's mediebibliotek til AZURE på følgende måder:

- Træk og slip musikfiler i Windows Stifinder. Sådan trækker og slipper du musikfiler i Windows Stifinder:
- 1 Tilslut AZURE til en PC.

2 Under Denne computer eller Computer

- vælg AZURE, og opret filmapper.
- $3$  På PC'en kan du trække og slippe musikfiler hen i filmapperne på AZURE.
	- Alternativt skal du slippe og trække filmapperne fra PC'en og over på AZUR<sub>F</sub>

# <span id="page-12-2"></span>Find musik på afspilleren

Når du har synkroniseret afspilleren med din PC's mediebibliotek, kan du finde musikken på afspilleren.

### <span id="page-12-3"></span>Find musik efter musiknummeroplysninger

**I J** sorteres musikbiblioteket efter metadata eller ID3-tag under forskellige visninger:

### **#** [Kunstnere]

- Sange sorteres efter kunstner i alfabetisk rækkefølge.
- Under hver kunstner sorteres sange efter album i alfabestik rækkefølge.

### $O$  [Album]

Sange sorteres efter album i alfabetisk rækkefølge.

### [Alle sange]

- Sange sorteres efter bogtitel i alfabetisk rækkefølge.
- Genrer]
- Sange sorteres efter genre såsom pop, rock.

### **Brug valgbjælken**

Brug valgbjælken til at skifte mellem biblioteksvisningerne.

• Tryk på • / **• •** for at vælge en visning af biblioteket på valgbjælken.

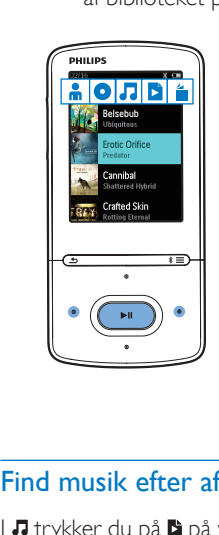

### <span id="page-12-4"></span>Find musik efter afspilningsliste

I **J** trykker du på **b** på valgbjælken. Du kan finde:

> • [afspilningslister på farten, som du](#page-13-5)  [opretter på afspilleren](#page-13-5) (se 'Føj sange til en afspilningsliste på farten' på side [12\)](#page-13-5).

### <span id="page-12-5"></span>Find musik efter mappe

I skal du finde musikken efter filmappe. Sådan arrangerer du musikfiler efter filmappe:

- 1 Tilslut AZURE til en PC.
- 2 Under Denne computer eller Computer
	- vælg AZURE, og opret filmapper.
- 3 På PC'en kan du trække og slippe musikfiler hen i filmapperne på AZURE.

• Alternativt skal du slippe og trække filmapperne fra PC'en og over på AZURE.

# <span id="page-13-0"></span>Afspil musik

Du kan starte afspilningen af en sang, eller afspille hele albummet eller kunstneren.

- Sådan starter du afspilningen af en sang,
- **1** Vælg en sang.<br>**2** Tryk på **MI** fo
- Tryk på ▶Ⅱ for at starte afspilningen.
	- » Afspilningen starter fra den aktuelle sang.

### For at afspille alt fra albummet, kunstneren eller afspilningslisten,

- 1 Vælg et album, kunstner eller en afspilningsliste.
- $2$  Tryk på  $\equiv$  > [Afspil].<br>3 Tryk på  $\blacktriangleright$  II for at star
- Tryk på ▶Ⅱ for at starte afspilningen.

### På afspilningsskærmbilledet:

- Tryk på ▶II for at sætte afspilning på pause eller genoptage afspilning.
- Gå tilbage til det forrige skærmbillede ved at trykke på **b**.
	- » Afspilningsskærmbilledet vender tilbage efter et par sekunder.
	- » På afspilningsskærmen kan du se filoplysninger og afspilningsstatus.

### Sådan vælger du en musikfil på afspilningsskærmbilledet:

Tryk gentagne gange på  $\bullet\bullet$ /  $\bullet\bullet$ .

Du kan søge hurtigt frem eller tilbage i den aktuelle sang:

• På afspilningsskærmbilledet skal du trykke på • / · • og holde den nede.

### <span id="page-13-1"></span>Afspil fra den samme samling

Under afspilningen af sangen kan du skifte til en samling, der svarer til den aktuelle sag.

1 Tryk på  $\equiv$ , og vælg [Afsp.tilst.] på afspilningsskærmen.

- 2 I [Afspil musik fra...] skal du vælge  $\lceil ... \rceil$ denne kunstner], [... dette album] eller [... denne genre]. Tryk på **>II**.
	- » Afspilningen af den aktuelle kunstner, album eller genre starter.

### Sådan afspiller du alle sangene på afspilleren:

- 1 Tryk på  $\equiv$ , og vælg [Afsp.tilst.] på afspilningsskærmen.
- $2$  I [Afspil musik fra...] skal du vælge [Alle sange]. Tryk på **>II**.

### <span id="page-13-2"></span>Vælg afspilningsmuligheder

På afspilningsskærmbilledet skal du trykke på  $\equiv$  for at vælge afspilningsindstillinger såsom [play mode \(afspilningstilstand\), sound settings](#page-26-0)  [\(lydindstillinger\) og sleep timer \(sleep-timer\)](#page-26-0) (se 'Indstillinger' på side [25\)](#page-26-0).

### <span id="page-13-3"></span>Vælg afspilningsmuligheder

På afspilningsskærmbilledet skal du trykke på  $\equiv$  for at vælge afspilningsindstillinger som f.eks. [play mode \(afspilningstilstand\), sound settings](#page-26-0)  [\(lydindstillinger\)](#page-26-0) (se 'Indstillinger' på side [25](#page-26-0)).

# <span id="page-13-4"></span>**Playlists**

På afspilleren kan du finde:

• tre afspilningslister på farten, som du kan føje sange til på afspilleren.

### <span id="page-13-5"></span>Føj sange til en afspilningsliste på farten

### Sådan tilføjet nu den aktuelle sang:

- 1 Vælg eller afspil en sang.<br>2 På listen over sange eller
- På listen over sange eller på afspilningsskærmbilledet:
	- Tryk på  $\equiv$  og vælg [Føj til afsp.liste].

 $3$  Vælg en afspilningsliste på farten. Tryk på

- **EIL** .
- » Der vises en bekræftelsesmeddelelse.

 $4$  Vælg  $[1a]$  for at bekræfte. » Du gemmer den aktuelle sang på afspilningslisten.

### Sådan tilføjer du et album eller en kunstner:

- 1 Vælg et album eller en kunstner.
- 2 På listen over et album eller en kunstner: • Tryk på  $\equiv$  og vælg [Føj til afsp.liste].
- 3 Vælg en afspilningsliste på farten. Tryk på .

» Der vises en bekræftelsesmeddelelse.

### $4$  Vælg [Ja] for at bekræfte.

» Du gemmer albummet eller kunstneren på afspilningslisten.

### <span id="page-14-0"></span>Fjerner sange fra en afspilningsliste på farten

### Sådan fjerner du den aktuelle sang fra en afspilningsliste:

- 1 På afspilningsskærmbilledet skal du trykke  $p\hat{a} \equiv$  > [Slet fra <br/> <br/> Shr> afspilningsliste].
- 2 Vælg en afspilningsliste på farten. Tryk på<br>**NU** .
	- » Der vises en bekræftelsesmeddelelse.
- $3 \text{ Vælg}$  [Ja].
	- » Du fjerner den aktuelle sang fra den valgte afspilningsliste.

### Sådan fjerner du alle sange på en afspilningsliste

- 1 I visningen  $\mathbf{B}$  skal du gå til en afspilningsliste på farten.
- 2 På listen over sange skal du trykke på  $\equiv$  > [Ryd afspilningsliste].
- $3$  Vælg [Ja].
	- » Du fjerner alle sangene fra afspilningslisten.

# <span id="page-14-1"></span>Sletter sange fra afspilleren

Sådan sletter du den aktelle sang under afspilning:

- **1** Tryk på  $\equiv$ , og vælg **[Slet]** på afspilningsskærmen. » Der vises en bekræftelsesmeddelelse.
- $2 \text{ Vælg}$  [[a] for at slette sangen. » Den pågældende sang slettes fra afspilleren.

# <span id="page-15-0"></span>5 Bluetooth

# <span id="page-15-1"></span>Lyt til musik via Bluetooth

Med Bluetooth aktiveret på AZURE kan du lytte til musik via Bluetooth-hovedtelefonerne eller -højttalerne.

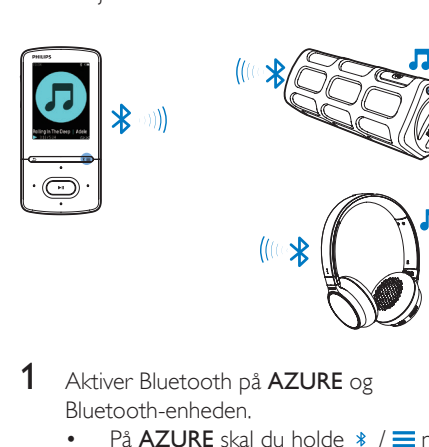

- 1 Aktiver Bluetooth på AZURE og Bluetooth-enheden.
	- På AZURE skal du holde \* / = nede;
	- Alternativt skal du trykke på \*  $\ell \equiv$  > [Afspil via Bluetooth] på musikafspilningsskærmen. Vælg  $[Bluetooth til/fra] > [Till].$ • \* vises i øverste højre hjørne.
- 2 På AZURE skal du søge efter og oprette forbindelse til Bluetooth-enheden:
	- $(1)$  Tryk på  $*$  /  $\equiv$  > [Afspil via Bluetooth] > [Tilslut til] på musikafspilningsskærmen.
		- » Du kan finde en liste over tilgængelige Bluetooth-enheder eller tidligere parrede enheder.
	- $(2)$  Vælg en enhed for at starte parring og tilslutning.
		- » Når forbindelsen er oprettet, skifter  $*$  til  $*$ .
		- » Du kan lytte til musik via Bluetooth.
- Næste gang du aktiverer Bluetooth, opretter AZURE automatisk forbindelse til den senest parrede enhed.
- For at parre med og tilslutte en anden Bluetooth-enhed skal du vælge [Anden enhed] på skærmen [Tilslut til..].

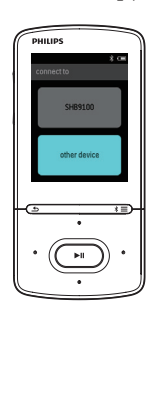

Л

# <span id="page-16-0"></span>6 videoer

# <span id="page-16-1"></span>Overfør videoer til afspilleren

Du kan overføre videoer til afspilleren på to måder:

- Overfør via Philips Media Converter; Med videokonverteringssoftwaren kan du konvertere videoer til den filtype, der understøttes på afspilleren, og overføre de konverterede filer til afspilleren.
- Træk og slip videofiler (.AMV-filer) i Windows Explorer. På den måde kan du organisere din videosamling efter filmappe.

### <span id="page-16-2"></span>Installer Philips Media Converter

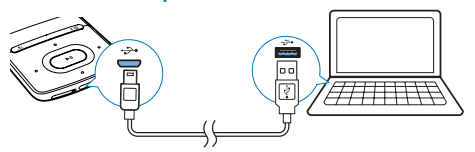

- 1 Tilslut AZURE til en PC.<br>2 På PC'en vælges Denne
- På PC'en vælges Denne computer (Windows XP/Windows 2000)/Computer (Windows Vista/Windows 7/8).
- 3 Klik på ikonet Philips GoGear AZURE. Dobbeltklik på PMCsetup.exe.
- 4 Følg instruktionerne på skærmen for at udføre installationen af softwaren.
	- Tip

• Du kan også få Philips Media Converter softwaren fra [www.philips.com/support](http://www.philips.com/support).

### <span id="page-16-3"></span>Brug Philips Media Converter

- 1 På din PC skal du starte Philips Media Converter.
- 2 Slut afspilleren til PC'en ved brug af USBkablet.
	- Vent, indtil afspilleren registreres af Philips Media Converter.

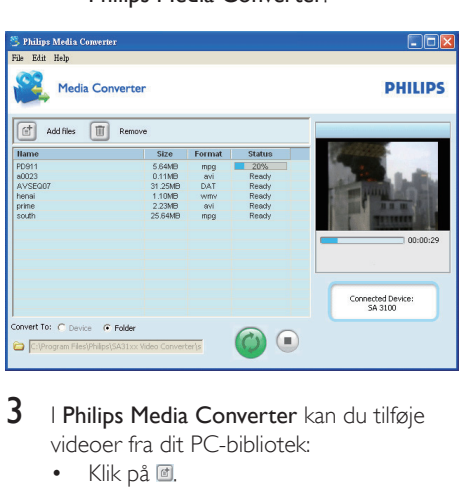

- $3$  I Philips Media Converter kan du tilføje videoer fra dit PC-bibliotek:
	- Klik på <sup>d.</sup>
		- » Videoen tilføjes til listen med filer, der skal konverteres og overføres.
	- Du kan fjerne en video fra listen med filer ved at klikke på  $\blacksquare$ .

### $4$  I Philips Media Converter startes

- filkonvertering og overførsel:
	- Klik på <sup>.</sup>

### <span id="page-16-4"></span>Find videoer på afspilleren

#### Sådan finder du videoer efter filnavn:

- $G$ å til  $\Pi$ 
	- » Videoerne er opført efter filnavn.

#### Sådan finder du videoer efter filmappe:

- $G$ å til  $\blacksquare$ .
	- » Videoer arrangeres efter filmappe som på PC'en.

# <span id="page-17-0"></span>Afspil videoer

- 1 Vælg en video.<br>2 Tryk på **Mil** for
- Tryk på ▶Ⅱ for at starte afspilningen. » Videoen afspilles i landskabsvisning.

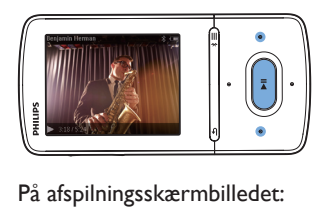

Tryk på  $\blacktriangleright$ II for at sætte afspilning på pause eller genoptage afspilning.

#### Du kan vælge en videofil på afspilningsskærmbilledet

• Tryk gentagne gange på • / • •

Du kan søge hurtigt frem eller tilbage i den aktuelle video:

• På afspilningsskærmbilledet skal du trykke på  $\bullet$  /  $\bullet$  og holde den nede.

### <span id="page-17-1"></span>Slet videoer fra afspilleren

- 1 Vælg eller afspil en video.<br>2 På listen over videoer elle
- På listen over videoer eller på afspilningsskærmbilledet:
	- Tryk på  $\equiv$  og vælg [Slet video].
		- » Der vises en bekræftelsesmeddelelse.
- $3$  Vælg  $I$ lal for at slette videoen.
	- » Den pågældende video slettes fra afspilleren.

# <span id="page-18-0"></span>**Billeder**

# <span id="page-18-1"></span>Tilføj billeder til afspilleren

- 1 Slut AZURE til en computer.
- 2 Under Denne computer eller Computer
	- vælg **AZURE**, og opret filmapper.
- 3 På PC'en kan du trække og slippe filer hen i filmapperne på AZURE.
	- Alternativt skal du slippe og trække filmapperne fra PC'en og over på **AZURE**

# <span id="page-18-2"></span>Find billeder på afspilleren

- Gå til .
	- » Miniaturebillederne for billederne er opført.

### Sådan finder du billeder efter filmappe:

- Gå til .
	- » Billeder arrangeres efter filmappe som på PC'en.

### <span id="page-18-3"></span>Se billeder

- Vælg et billede. Tryk på **II** for at få vist billedet.
	- » Billedet vises i liggende visning.

#### På afspilningsskærmbilledet:

Tryk på  $\cdot$  /  $\cdot$  for at vælge et billede.

### <span id="page-18-4"></span>Start et diasshow

- På afspilningsskærmen skal du trykke på  $\blacktriangleright$ II for at starte et diasshow.
	- » Billederne afspilles ét ad gangen.

### <span id="page-18-5"></span>Vælg afspilningsmuligheder

På afspilningsskærmen skal du trykke på  $\equiv$  for at vælge afspilningsindstillinger:

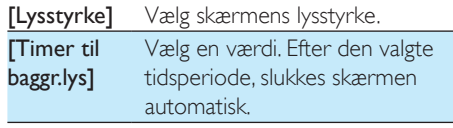

I **[Indst. for diasshow]** skal du vælge indstillinger for diasshow:

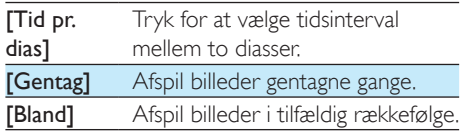

### <span id="page-18-6"></span>Slet billeder fra afspilleren

- 1 Vælg eller afspil et billede.
- 2 På listen over billeder eller på afspilningsskærmbilledet:
	- Tryk på  $\equiv$  og vælg [Slet billede].
		- » Det aktuelle billede slettes fra afspilleren.

# <span id="page-19-0"></span>8 FM-radio

### Bemærk

• Indsæt de medfølgende øretelefoner, når du stiller ind på radiostationer. Øretelefonerne fungerer også som antenne. Flyt ledningen til øretelefonerne i forskellige retninger for at forbedre modtagelsen.

# <span id="page-19-1"></span>Stil ind på radiostationer

### Automatisk indstilling

Første gang du stiller ind på radioen, skal du starte Automatisk indstilling for at søge efter radiostationer.

- 1 Fra startskærmbilledet skal du gå til  $\ge$ [Auto-indst.].
	- » Op til 20 stationer gemmes som forudindstillede stationer.
- **2** Tryk på  $\bullet$  eller  $\bullet$  gentagne gange for at vælge en af de forudindstillede stationer. Tryk på ▶Ⅱ for at starte afspilningen.

### Sådan vælger du en forudindstillet station på afspilningsskærmbilledet:

Tryk gentagne gange på  $\bullet\bullet$  eller  $\bullet\bullet$ .

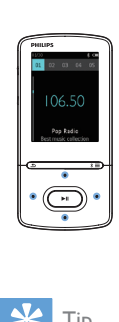

### Tip

• Når du flytter til et nyt sted (f.eks. en ny by eller et nyt land), skal du genstarte den automatiske indstilling for at forbedre modtagelsen.

### Manuel indstilling

Brug Manuel indstilling til at søge efter en frekvens eller station.

- **1** Fra startskærmen skal du gå til  $\ge$ [Manuel indst.].
	- » Den sidst afspillede radiostation begynder at spille.
- 2 På afspilningsskærmbilledet skal du trykke på  $\bullet$  eller  $\bullet$  og holde den nede.
	- » Du indstiller den næste station fra den aktuelle frekvens.
	- Tryk gentagne gange på eller <sup>e</sup> for at finindstille stationen.

### <span id="page-19-2"></span>Gem forudindstillede stationer

På AZURE kan du lagre op til 20 forudindstillede stationer.

- **1** Indstil en radiostation.
- $2$  Tryk på  $\equiv$ , og vælg [Gem i forudind.] på afspilningsskærmen.
- $3$  Tryk på  $\blacksquare$  eller  $\blacksquare$  for at vælge et sted på listen over forudindstillede stationer. Tryk på **>II** 
	- » Der vises en bekræftelsesmeddelelse.
- $4$  Vælg  $[|a]$  for at bekræfte.
	- » Den aktuelle station lagres på placeringen.

### Sådan fjerner du en forudindstillet station

- 1 På afspilningsskærmen eller på listen over forudindstillede stationer trykker du på  $\equiv$ og vælger [Clear preset].
	- » Den aktuelle station vælges på listen over forudindstillede stationer.
- $2$  Tryk på  $\bullet$  eller  $\bullet$  for at vælge en station.
- Tryk på **>II**. Vælg [Ja].
	- » Stationen fjernes på listen over forudindstillede stationer.

Sådan fjerener du alle forudindstillede stationer:

- 1 På listen over forudindstillede stationer skal du trykke på  $\equiv$  > [Ryd alle forudindstillinger].
- $2$  Vælg [Ja].
	- » Alle stationer fjernes fra listen over forudindstillede stationer.

# <span id="page-20-0"></span>Lyt til FM-radio

- 1 Gå til  $\ge$  [Forudind.].
- 2 Tryk på **Partieller For at vælge en** forudindstillet station. Tryk på  $\blacktriangleright$ II for at starte afspilningen.
	- Tryk på eller på afspilningsskærmen for at vælge en forudindstillet station.
	- Tryk på  $\blacktriangle$  for at vælge en anden forudindstillet station fra [Forudind.]. Tryk på  $\blacktriangleright$ II for at starte afspilningen.

# <span id="page-21-0"></span>9 Tekstlæser

Du kan læse tekstfiler (.txt-filer) på afspilleren.

# <span id="page-21-1"></span>Føj tekstfiler til afspilleren

- 1 Slut AZURE til en computer.
- 2 Under Denne computer eller Computer
	- vælg AZURE, og opret filmapper.
- 3 På PC'en kan du trække og slippe filer hen i filmapperne på AZURE.
	- Alternativt skal du slippe og trække filmapperne fra PC'en og over på AZURE.

### <span id="page-21-2"></span>Find tekstfiler på afspilleren

- Fra startskærmen skal du gå til  $\blacksquare$ [Tekst].
	- » Der vises en liste over tekstfiler.

#### Find tekstfiler efter filmappe

•  $\Box$  skal du vælge filmapper og filer, som du organiserer dem på PC'en.

### <span id="page-21-3"></span>Læs tekstfiler

- 1 Vælg en tekstfil.<br>2 Tryk på **>II** for a
- 2 Tryk på  $\triangleright$ II for at starte afspilningen.<br>3 På afspilningsskærmbilledet:
- På afspilningsskærmbilledet:
	- Tryk på eller **•** for at bladre.

# <span id="page-22-0"></span>10 Optagelser

# <span id="page-22-1"></span>Opret optagelser

Med AZURE kan du optage:

• stemmer eller lyd via den indbyggede mikrofon.

### <span id="page-22-2"></span>Optag lyd/stemmer

- $1$   $\equiv$  > [Optagelser] skal du vælge [Start] stemmeoptagelse].
	- » Optagelsesskærmbilledet vises.
- 2 Sørg for, at mikrofonen er tæt på lydkilden, der skal optages.

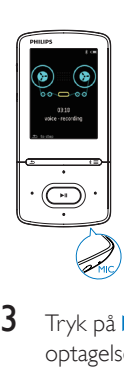

- **3** Tryk på  $\blacktriangleright$ II for at veksle mellem pause og optagelse. Tryk på **b** for at stoppe.
- 4 Vælg [|a] for at gemme optagelsen.
	- → Optagelser gemmes på > [Optagelsesbibliotek] > [Stemmeoptagelser].(Filnavnformat: RECXXX.WAV, hvor XXX er det optagelsesnummer, der genereres automatisk).

# <span id="page-22-3"></span>Lyt til optagelser

**1** Vælg en optagelse i $\blacksquare$ [Optagelsesbibliotek].

Tryk på  $\blacktriangleright$ II for at starte afspilningen. Sådan vælger du en musikfil på afspilningsskærmbilledet:

• Tryk gentagne gange på • / ... Du kan søge hurtigt frem eller tilbage i den aktuelle fil:

> • På afspilningsskærmbilledet skal du trykke på • / • • og holde den nede.

### <span id="page-22-4"></span>Slet optagelser fra afspilningslisten

- 1 Vælg eller afspil en optagelse.<br>2 På listen over optagelser eller
- 2 På listen over optagelser eller på afspilningsskærmen
	- Tryk på  $\equiv$ , og vælg [Slet].
		- » Den aktuelle optagelse slettes fra afspilleren.

### Sådan slettes alle optagelser på afspilleren

•  $\vert \Psi \rangle$  **[Optagelsesbibliotek]** skal du vælge et optagelsesbibliotek. Vælg [Slet alle].

# <span id="page-23-0"></span>11 Audiobooks

 $G$ å til  $\mathbf{a}$  > [Lydbøger] for at afspille bøger i lydformat, som du har downloadet fra [www.](http://www.audible.com) [audible.com](http://www.audible.com).

### <span id="page-23-1"></span>Synkroniser lydbøger med afspilleren

Fra [www.audible.com](http://www.audible.com) kan downloade og installere softwaren AudibleManager på din PC. Med softwaren kan du

- downloade lydbøger fra [www.audible.](http://www.audible.com) [com](http://www.audible.com) på din PC's lydbogsbibliotek.
- Synkroniser lydbøgerne med din afspiller.

### <span id="page-23-2"></span>Installer AudibleManager på PC'en

- **1** Tilslut din PC til internettet.<br>**2** Fra www.audible.com.skal.d
- 2 Fra [www.audible.com](http://www.audible.com) skal du downloade softwaren AudibleManager til MP3-/MP4 afspillere.
- 3 Installer softwaren på din PC
	- På installationsskærmbilledet skal du vælge Philips GoGear (selected models) (Philips GoGear (udvalgte modeller)) fra rullelisten over de viste enheder.

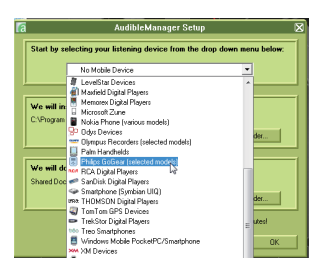

• Følg instruktionerne på skærmen for at udføre installationen.

### <span id="page-23-3"></span>Download lydbøger på PC'en

- 1 Tilslut din PC til internettet.<br>2 Kør AudibleManager på PC
- **2** Kør **AudibleManager** på PC'en.<br>**3** På **AudibleManager** skal du klik
- På AudibleManager skal du klikke på knappen My Library Online (Mit onlinebibliotek) for at oprette forbindelse til [www.audible.com](http://www.audible.com).
- 4 Vælg og download lydbøger:
	- Log på din konto hos [www.audible.](http://www.audible.com) [com;](http://www.audible.com)
	- Download lydbøger i formatet 4 eller  $\bullet$ .
		- » De downloadede bøger føjes automatisk til dit bibliotek på AudibleManager.

### <span id="page-23-4"></span>Synkroniser med afspilleren

- 1 Kør AudibleManager på PC'en.
- 2 Slut afspilleren til PC'en. Vent, indtil afspilleren registreres af AudibleManager.
- 3 På AudibleManager skal du klikke på Add to Device (Føj til enhed).
	- Første gang du slutter afspilleren til AudibleManager, skal du aktivere afspilleren, når du bliver bedt om det.

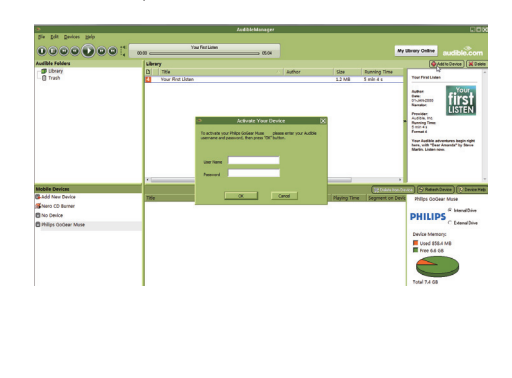

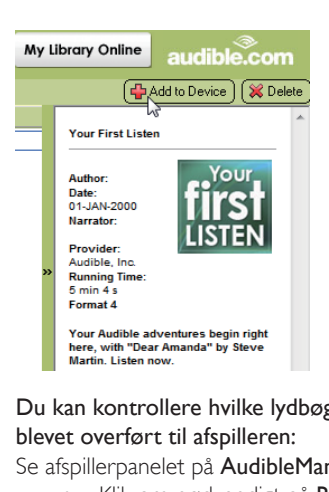

Du kan kontrollere hvilke lydbøger, der er blevet overført til afspilleren:

Se afspillerpanelet på AudibleManager.

Klik om nødvendigt på Refresh Device (Opdater enhed).

# <span id="page-24-0"></span>Find lydbøger på afspilleren

I **a** > [Lydbøger] arrangeres lydbogfiler efter titel eller forfatter.

### [Bøger]

• Bøger sorteres efter bogtitel.

[Forfattere]

• Bøger sorteres efter forfatter.

# <span id="page-24-1"></span>Afspil lydbøger

- **1** Vælg en bog.<br>**2** Tryk på **MI** fi
- Tryk på **II** for at starte afspilningen.
	- » På afspilningsskærmen kan du se bogoplysninger og afspilningsstatus.
	- På afspilningsskærmenskal du trykke på **If** for at sætte afspilning på pause og genoptage den igen.
	- Gå tilbage til det forrige skærmbillede ved at trykke på  $\Delta$ .

### Sådan springer du over titler og afsnit under afspilning:

1 På afspilningsskærmbilledet skal du trykke  $p\aa \equiv \geq$  [Navigationstilstand]. Vælg [Titler] eller [Afsnit].

 $2$  Tryk på  $\cdot$  /  $\cdot\cdot$  på afspilningsskærmen.

# <span id="page-24-2"></span>Brug bogmærker

Du kan tilføje op til 10 bogmærker til en lydbog. Start afspilningen fra den bogmærkede afspilningstid efter behov.

### Sådan tilføjer du et bogmærke:

- $1$  Tryk på  $\equiv$  og vælg  $1$ Bogmær $k$ er $1$  >  $1$ Tilføi bogmærke] afspilningsskærmen.
- $2$  Vælg et sted.
	- » Den aktuelle afspilningstid føjes til placeringen på listen over bogmærker.

### Sådan afspiller du fra et afspilningstidspunkt med bogmærke:

- Tryk på  $\equiv$ , og vælg  $[Bogmærker] > [Ga]$ til bogmærke] afspilningsskærmen. Vælg en indstilling.
	- » Afspilningen begynder fra det valgte afspilningstidspunkt.

### Sådan sletter du et bogmærke

- Tryk på  $\equiv$ , og vælg [Bogmærker] > [Slet bogmærke] afspilningsskærmbilledet. Vælg en indstilling.
	- $\rightarrow$  Du fierner afspilningstiden fra listen over bogmærker.

# <span id="page-24-3"></span>Slet lydbøger fra afspilleren

- 1 På afspilningsskærmbilledet skal du trykke  $p\land \equiv$  > [Slet].
	- » Der vises en bekræftelsesmeddelelse.
- 2 Vælg [Ja] for at slette lydbogen.
	- » Den pågældende lydbog slettes fra afspilleren.

# <span id="page-25-0"></span>12 Mappevisning

Gå til **for at få vist og afspille mediefiler fra** mediebiblioteket på afspilleren.

# <span id="page-26-0"></span>13 Indstillinger

Vælg dine indstillinger for afspilleren under  $*$ .

- **1** Tryk på  $\blacksquare$  /  $\blacksquare$  for at vælge en indstilling.
- $2$  Tryk på  $\blacktriangleright$ II for at bekræfte.

### <span id="page-26-1"></span>Indslumringstimer

Aktiver indslumringstimeren. AZURE kan slukkes automatisk efter et bestemt tidsrum.

- **1** I **[Sleep-timer]** skal du vælge **[Til].**<br>**2** Toyk på **19** / **19** For at vælge en ind
- Tryk på **:** /  $\cdot$  for at vælge en indstilling. Tryk på  $\blacksquare$ .
	- » Efter det valgte tidsrum slukkes afspilleren automatisk.

### Når sleep-timeren er aktiveret:

- $\forall$ ælg  $\clubsuit$  > [Sleep-timer].
	- » Du kan se den tid, der er tilbage, før afspilleren slukkes.

# <span id="page-26-2"></span>**Displayindstillinger**

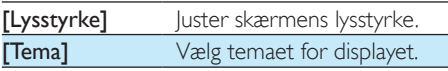

### <span id="page-26-3"></span>Lysstyrke

Skærmen går i inaktiv tilstand, hvis ikke der ikke foretages nogen nye handlinger på afspilleren. Efter det forvalgte tidsrum slukkes den inaktive skærm automatisk. Vælg et kort tidsrum for at spare på batteriet.

### Sådan indstiller du tidsrummet

- 1 Vælg  $\ast$  > [Displayindst.] > [Skærmdæmpning] på startskærmen.
- $2$  Vælg et tidsrum.
	- » Efter det valgte tidsrum slukkes den inaktive skærm automatisk.

# Tip

• Af hensyn til strømbesparelse skal du vælge en lav værdi.

### Gå ud af strømsparetilstanden:

• Tryk på en vilkårlig tast.

### <span id="page-26-4"></span>Screensaver

Hvis du har valgt en pauseskærm, vises pauseskærmen på den inaktive skærm efter det forvalgte tidsrum.

### Sådan vælger du en pauseskærm

- $\forall$ ælg  $\clubsuit$  > [Displayindst.] > [Pauseskærm] på startskærmen.
- $2$  I [Pauseskærm] skal du trykke på  $\cdot$  / og II for at vælge en indstilling:

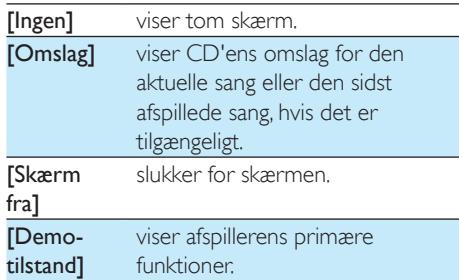

### For at forlade pauseskærmen

• Tryk på en vilkårlig tast.

# <span id="page-26-5"></span>Sprog

Du kan skifte sprog i [Sprog].

### <span id="page-26-6"></span>Information

Under [Information] kan du få følgende at vide om afspilleren:

[Afspilleroplysninger]

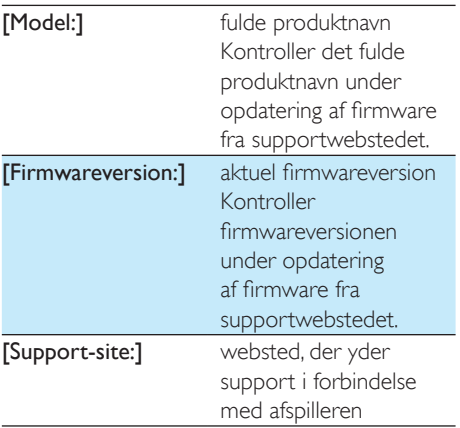

### [Diskplads]

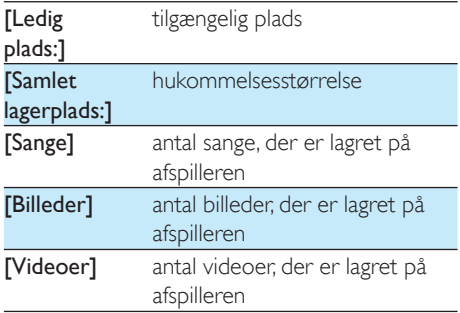

### [Understøttet filtype]

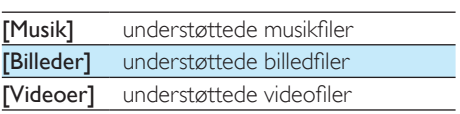

# <span id="page-27-0"></span>Formater enheden

Formater afspilleren. Du fjerner alle data, som er gemt på enheden.

• Vælg [Formater enhed], og vælg derefter [Ja], når du bliver spurgt.

# <span id="page-28-0"></span>14 Opdater firmwaren gennem Philips Device Manager

Installer Philips Device Manager

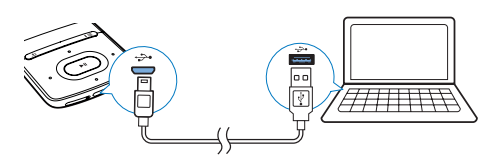

- 1 Tilslut **AZURE** til en PC.<br>2 På PC'en vælges **Denne**
- På PC'en vælges Denne computer (Windows XP/Windows 2000)/Computer (Windows Vista/Windows 7/8).
- 3 Højreklik på ikonet Philips GoGear AZURE. Vælg Installer Philips Device Manager.
	- Du kan også klikke på ikonet Philips GoGear AZURE. Dobbeltklik på installer.exe.
- 4 Følg instruktionerne på skærmen for at udføre installationen af softwaren.

#### Bemærk

• Installation kræver, at du accepterer licensbetingelserne.

#### Søg efter firmwareopdateringer

- **1** Kontroller, at du har sluttet din PC til internettet.
- 2 Start Philips Device Manager. » Der vises en dialogboks.
- 3 Tilslut AZURE til din PC.
	- » Når enheden er tilsluttet, vises "SA5AZUX" i tekstfeltet.
	- » Du kan finde den aktuelle firmwareversion på enheden.

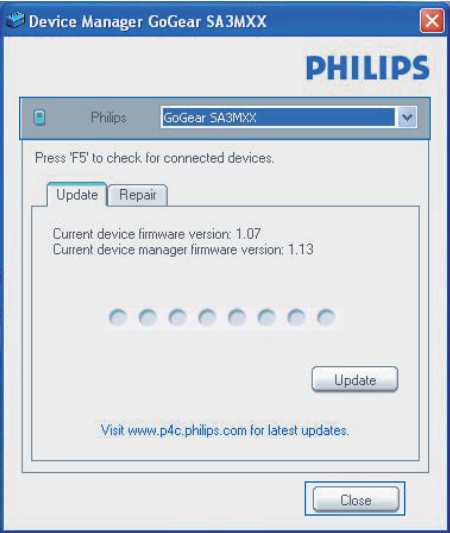

- 4 Sådan søger du efter firmwareopdateringer
	- $(1)$  Luk dialogboksen af Philips Device Manager.
	- b I bunden af PC-skærmen skal du højreklikke på  $\bullet$  og vælge Søg efter opdateringer.

### Check for updates

Disable check for updates Launch Device Manager Exit

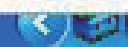

» Philips SA5AZUXX Device Manager søger efter opdateringer fra internettet.

### Opdater firmwaren

- 1 Når der er firmwareopdateringer tilgængelige, skal du følge vejledningen på skærmen for at downloade og installere firmwaren.
- 2 Frakobl **AZURE** fra PC'en.

» AZURE genstartes, når firmwaren er opdateret og klar til brug igen.

# <span id="page-30-0"></span>15 Fejlfinding

Hvis **AZURE** ikke fungerer ordentligt, eller displayet fryser, kan den nulstilles, uden at data går tabt:

### Hvordan nulstiller jeg AZURE?

- Indsæt spidsen af en kuglepen eller en anden genstand i nulstillingshullet AZURE. Hold den nede, indtil afspilleren slukker.
- Hvis nulstilling mislykkes, skal du gendanne AZURE via Philips Device Manager
- 1 På din PC skal du starte Philips Device Manager.
- 2 Åbn gendannelsestilstand:
	- (1) Sluk for AZURE.
	- b Tryk på lydstyrke op-knappen, og hold den nede, og tilslut derefter AZURE til PC'en.
	- (3) Hold knappen nede, indtil Philips Device Manager genkender AZURE og går i gendannelsestilstand.
- 3 Start gendannelsesprocessen:
	- a På Philips Device Manager skal du klikke på Reparer-knappen. Følg instruktionerne på skærmen for at færdiggøre gendannelsesprocessen.
	- (2) Når gendannelsen er fuldført, skal du frakoble AZURE fra computeren.
- 4 Genstart AZURE.

# <span id="page-31-0"></span>16 Tekniske data

#### Strøm

- Strømforsyning: genopladeligt 350 mAh Li-ion-polymerbatteri (internt)
- Afspilningstid<sup>®</sup> Musik (.mp3): op til 35 timer (FullSound fra); op til 20 timer (FullSound til) Streaming af musik via Bluetooth (A2DP): op til 10 timer Video: op til 6 timer FM-radio: op til 12 timer

#### Software

- Philips Media Converter: for at konvertere og overføre<sup>3</sup> videoer
- Philips Device Manager: for at opdatere firmwaren og gendanne afspilleren

### Tilslutningsmuligheder

- Hovedtelefon 3,5 mm
- USB 2.0 høj hastighed
- Bluetooth standard 2.1 +EDR

Lyd

- Kanalseparation: > 45 dB
- Frekvenskurve: 80 18.000 Hz
- Udgangseffekt: 2 x 2,1 mW
- Signal-/støjforhold: > 84 dB

### Lydafspilning

Understøttede formater:

- MP3
- WMA (ubeskyttet)
- $\bullet$  FLAC
- APE
- WAV

### Videoafspilning

Understøttede formater:

• AMV

### Billedvisning

Understøttede formater:

- JPEG
- BMP

### Lagringsmedier

Indbygget hukommelseskapacitet²:

• SA5AZU04 4GB NAND Flash

- SA5AZU08 8GB NAND Flash
- SA5AZU16 16GB NAND Flash

### Medieoverførsel³

- Media Converter (videooverførsel)
- Windows Explorer (træk og slip)

#### Skærm

• LCD-farveskærm 320 x 240 pixel

### Bemærk

- Specifikationerne kan ændres uden varsel.
- Genopladelige batterier har et begrænset antal opladningscyklusser. Batterilevetid og antal opladningscyklusser varierer i forhold til brug og indstillinger.
- $21 GB = 1$  milliard bytes, den tilgængelige lagerkapacitet vil være mindre. Det er muligvis ikke hele hukommelseskapaciteten, som kan udnyttes, da en del af hukommelsen er reserveret til afspilleren. Lagerkapaciteten er baseret på 4 minutter pr. musiknummer og 128 kbps MP3-kodning.
- ³ Overførselshastighed afhænger af operativsystem og softwarekonfiguration.

# <span id="page-31-1"></span>**Systemkrav**

- Windows® XP (SP3 eller nyere)/Vista/7
- Pentium III 800 MHz-processor eller hurtigere
- 512 MB RAM
- 500 MB harddiskplads
- Internetforbindelse
- Windows® Internet Explorer 6.0 eller nyere
- Cd-rom-drev
- USB-port

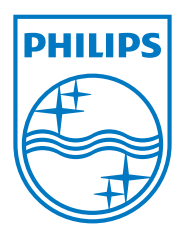

2013 ©WOOX Innovations Limited.All rights reserved. Philips and the Philips' Shield Emblem are registered trademarks of Koninklijke Philips N.V. and are used byWOOX Innovations Limited under license from Koninklijke Philips N.V. SA5AZU\_UM\_37\_V3.0 wk1352.5